# UNDERSTANDING THE VIRTUAL PUCK SYSTEM

The new Virtual PUCK" allows meeting participants to share content wirelessly from a laptop, maintaining the simple "Open, Connect, Share" experience of media:scape. The application seamlessly integrates with a media:scape setting, enabling information sharing from any participant, anywhere in the room, with a simple click of an icon or the touch of a physical PUCK.

The media:scape Virtual PUCK system is made up of several components:

- Virtual PUCK Receiver: physical appliance installed inside a media:scape setting connected to the media:scape digital switcher.
- Steelcase Application Server: virtual appliance installed on a host server to house the Virtual PUCK Registry.
- Virtual PUCK Registry: software application hosted on the Steelcase Application Server; network communication mechanism for all Virtual PUCK Receivers and media:scape settings.
- Virtual PUCK Application: client application installed on end users' laptops (OS X and Windows); user interface for "Open, Connect, Share" experience.

## **How Content Gets to media:scape**

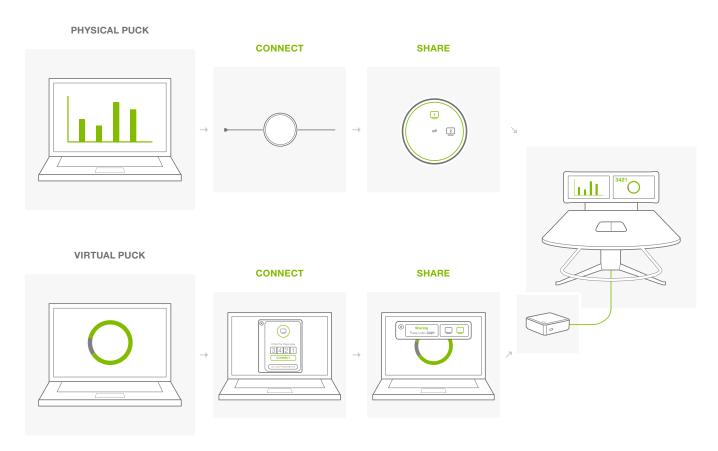

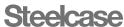

# **Technical Diagram**

- VIDEO SIGNAL (HDMI)
- STREAMING VIDEO (NETWORK)
- SUPPLIED BY STEELCASE
- NETWORK CABLE

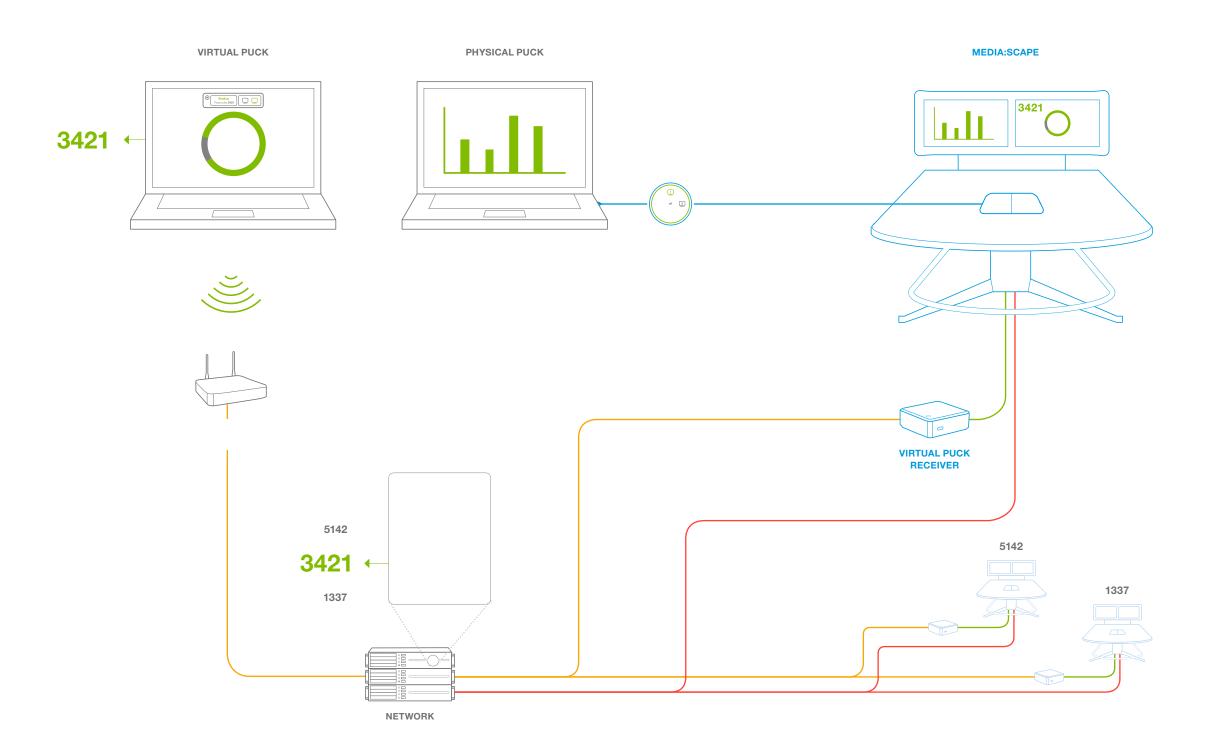

# Implementation Journey

- COMPLETED BY CUSTOMER
- FULFILLED BY STEELCASE

# Step 1: Review the Understanding the Virtual PUCK System guide with IT

The Steelcase Virtual PUCK is a system of several required components: Virtual PUCK receiver, Steelcase Application Server (SAS), Virtual PUCK registry and Virtual PUCK application.

# Step 2: Order Steelcase Application Server (software download)

# Step 3: Import Steelcase Application Server and configure network environment

The Steelcase Application Server (SAS) is a virtual appliance that manages and disperses the 4-digit codes in a digital media:scape setting. The SAS requires a DNS entry (scs-virtualpuck-registry) that resolves to the IP address of SAS.

# Step 4: Prepare environment for media:scape digital and Virtual PUCK installation

Both the digital media:scape switcher and Virtual PUCK receiver require a wired connection to the network.

- Step 5: Order or identify digital media:scape
- Step 6: Order Virtual PUCK receiver
- Step 7: Install of Virtual PUCK receiver and digital media:scape in environment
- Step 8: Configure, connect, test, and manage digital media:scape and Virtual PUCK using SAS

# **Steelcase Application Server**

### MINIMUM VIRTUAL SYSTEM REQUIREMENTS

| CPUs    | 2     |
|---------|-------|
| RAM     | 4 GB  |
| Storage | 20 GB |

#### **NETWORK REQUIREMENTS**

| Static IP Address | 1                        |
|-------------------|--------------------------|
| DNS Entry         | scs-virtualpuck-registry |

# **TECHNICAL SPECIFICATIONS**

| Virtual Appliance Delivery Method | ~2 GB OVA Virtual System |
|-----------------------------------|--------------------------|
| Web Interface                     | Virtual PUCK Registry    |
| Number of Virtual PUCK Receivers  | ~200                     |
| Database                          | Internal                 |

### **Virtual PUCK Receiver**

#### MINIMUM REQUIREMENTS

| Network Connection           | 100/1000 Mbps (wired)         |
|------------------------------|-------------------------------|
| media:scape                  | Digital Switcher (8x4 or 4x2) |
| SAS Protocol                 | HTTP                          |
| Virtual PUCK Client Protocol | TCP & UDP                     |

#### **TECHNICAL SPECIFICATIONS**

| Users                   | Up to 8 connected users                                                                                             |
|-------------------------|----------------------------------------------------------------------------------------------------|
| Concurrent Streams      | 1 or 2                                                                                                    |
| Video Output            | 1 or 2 (single- or dual-display media:scape)                                                                        |
| Video Output Resolution | Up to 1920x1080                                                                                                    |
| Audio Output            | Not supported                                                                                                    |
| Web Interface           | Virtual PUCK Manager                                                                                                |
| Connections             | (1) 8-wire RJ45 Female (10/100/1000 Mbps); (2) 19-pin HDMI Type A; (3) USB 2.0 Type A (future use); (4) 19VDC 3.42A |
| Included Hardware       | Virtual PUCK Receiver, Mounting Hardware Kit, Two 3' HDMI Cables, 19VDC 3.42A Power Supply, AC Power Cord           |

# **Virtual PUCK Client Software**

#### MINIMUM REQUIREMENTS

| Additional Hardware            | None required                        |
|--------------------------------|--------------------------------------|
| Latency                        | <100 ms UDP to Virtual PUCK Receiver |
| Network Connectivity           | 802.11a/g/n or 100/1000 Mbps         |
| SAS Protocol                   | HTTP                                 |
| Virtual PUCK Receiver Protocol | TCP & UDP                            |
| Range                          | N/A (anywhere on WiFi)               |

### **TECHNICAL SPECIFICATIONS**

| Resolution | All native resolutions supported                                                                  |
|------------|---------------------------------------------------------------------------------------------------|
| Audio      | Not supported                                                                                     |
| Frame Rate | Up to 15 fps                                                                                      |
| Bandwidth  | Typical 1–2 Mbps (up to 5 Mbps per stream)                                                        |
| OS Support | Mac OS X - versions 10.7 (Lion) through 10.10 (Yosemite); Windows Vista, 7, 8 (requires .NET 4.0) |

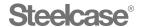

### Call 800.333.9939 or visit Steelcase.com

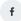

f facebook.com/Steelcase

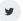

**y** twitter.com/Steelcase

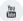

youtube.com/SteelcaseTV